## Deep Learning en la clasificación de imágenes

Escuela de verano de Inteligencia Artificial, 2023

José Fco. Torres Maldonado

jftormal@upo.es | datalab.upo.es/torres

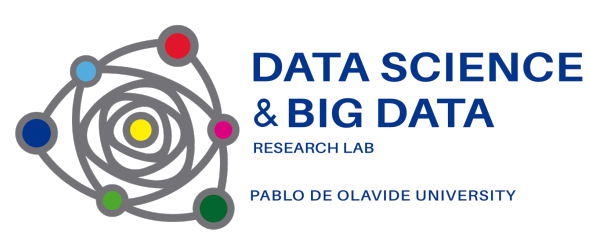

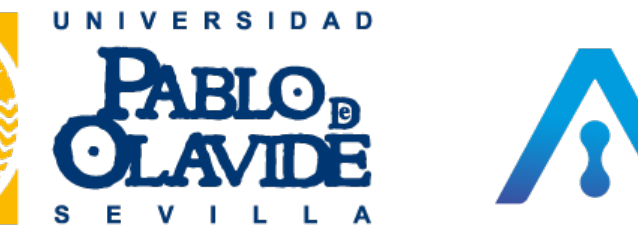

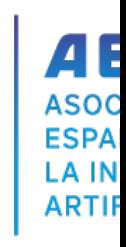

### **Outline**

- 1. Introducción
- 2. Tratamiento básico de imágenes
- 3. Arquitecturas Deep Learning MLP, CNN
- 4. Implementación de modelos
- 5. Aplicación de redes preentrenadas: YOLO8

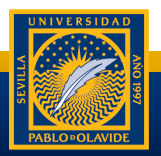

#### ¿Quiénes somos?

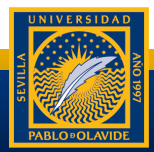

#### Introducción

- El tratamiento de imágenes se ha vuelto muy importante en los últimos años
- Vehículos autónomos, análisis de plagas, cámaras de seguridad, control de desperfectos, etc…

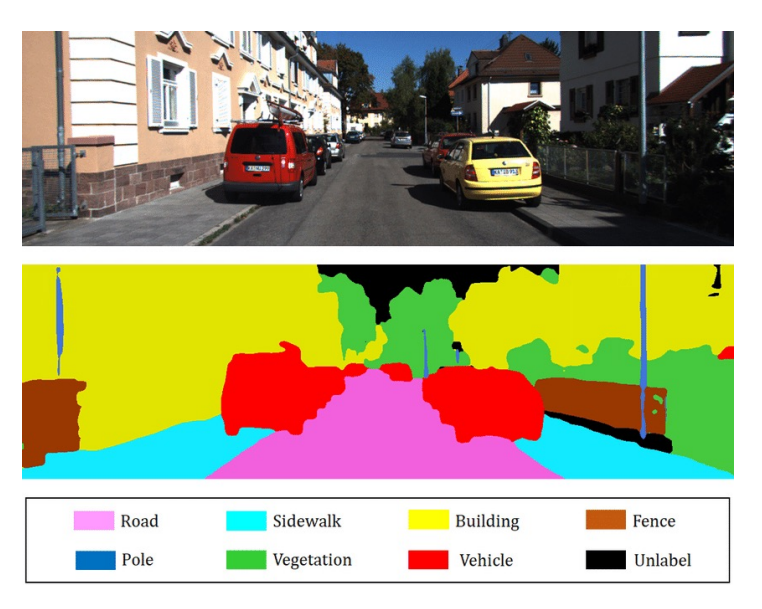

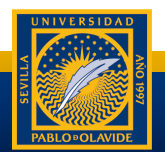

#### Introducción

- **Problemas** 
	- Generación/modificación de imágenes
	- Detección/segmentación de objetos
	- Regresión
	- Clasificación
- Arquitecturas
	- MLP
	- RNN
	- CNN/3DCNN
	- GANS

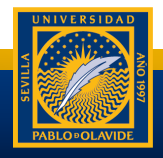

#### Tratamiento básico de imágenes

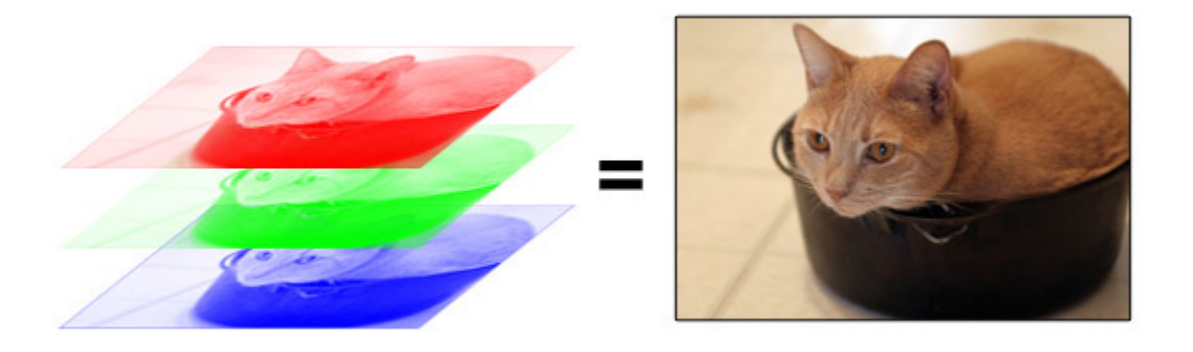

#### X3 canales (RGB) Valores de 0 a 256

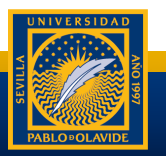

#### Tratamiento básico de imágenes

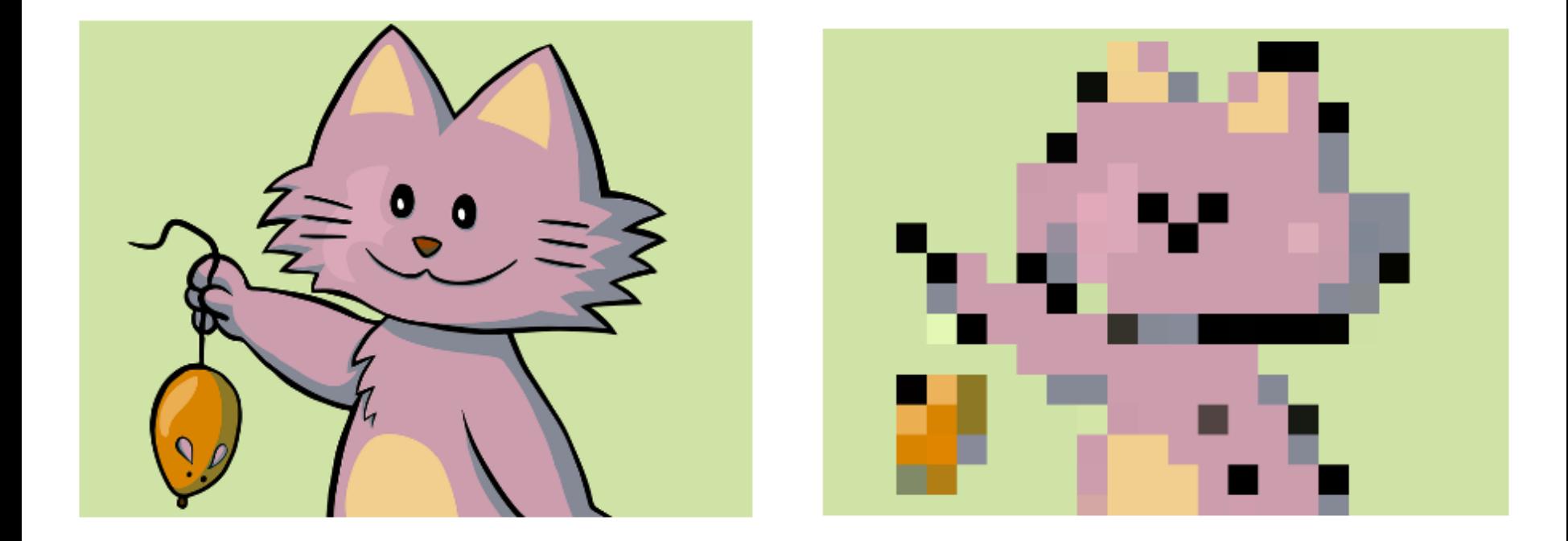

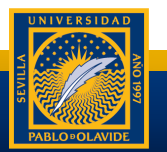

#### Multilayer Perceptron (MLP)

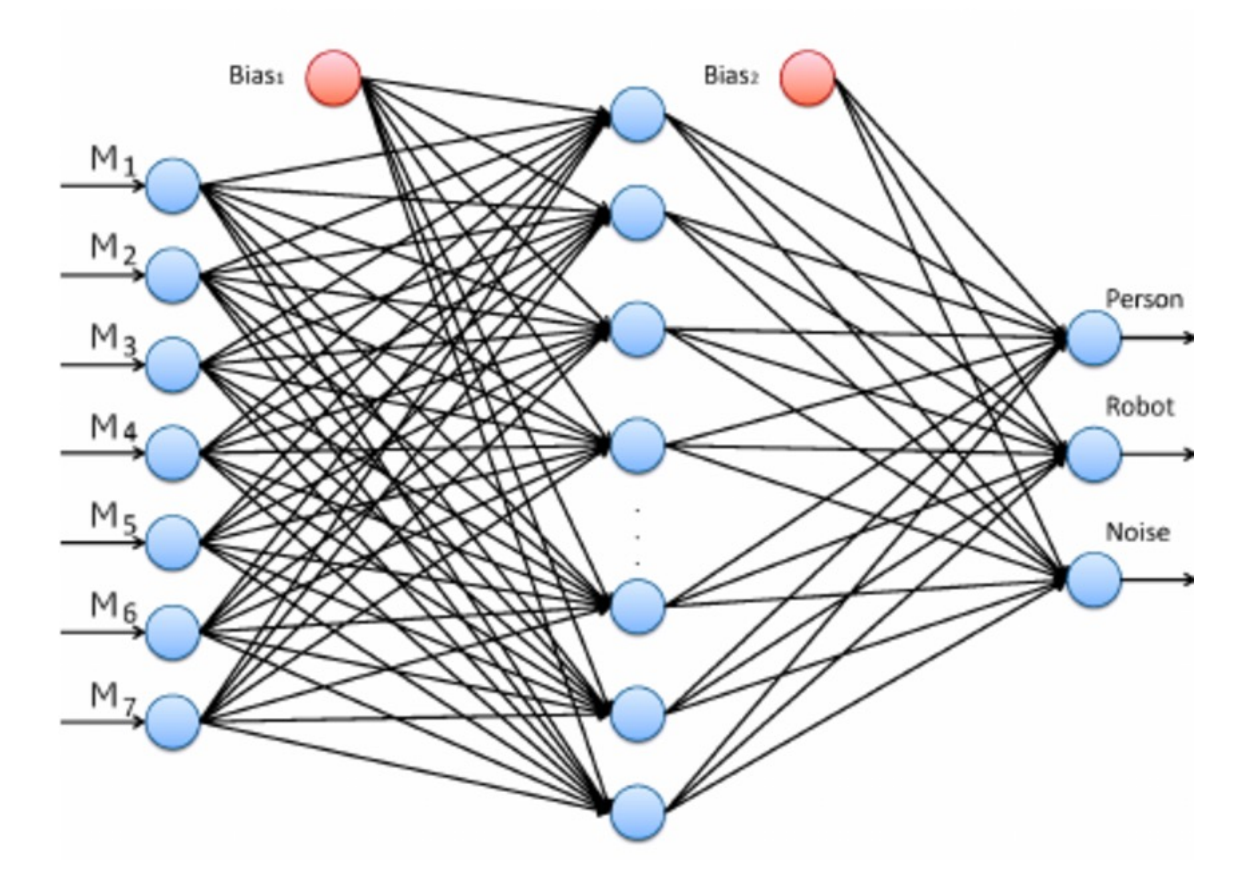

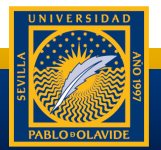

#### MLP en el dataset MNIST

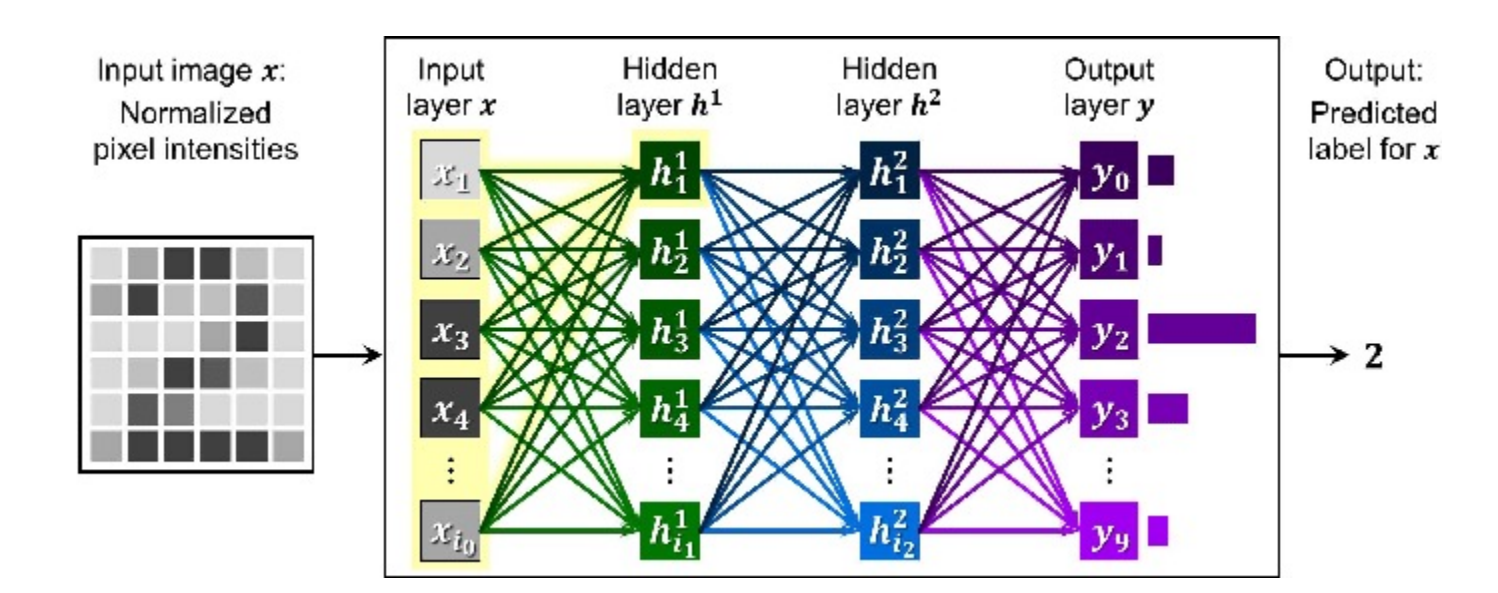

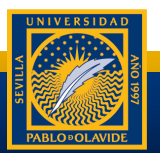

#### Redes neuronales convolucionales (CNN)

Especiales para el procesamiento de imágenes y vídeos

En las capas ocultas se dan dos operaciones básicas:

- Convolución: Aplica uno o varios filtros a la imagen con una ventana de desplazamiento (stride)
- Pooling: Reduce la altura y anchura de la imagen. Acelera el entrenamiento y reduce el sobreajuste. Se diferencia entre Max-Pooling y Average Pooling

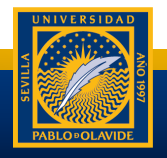

#### Convolución

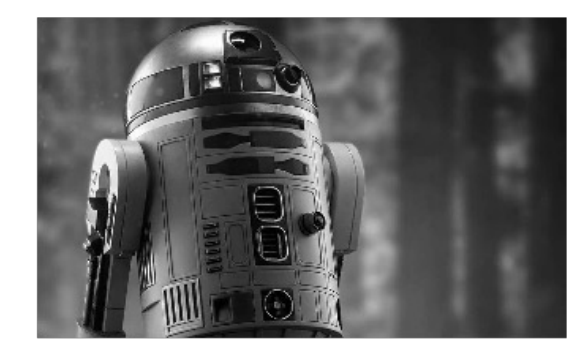

1, 1, 1 0, 0, 0 -1,-1,-1

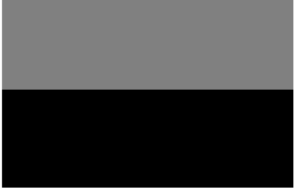

1, 0, -1 1, 0, -1 1, 0,-1

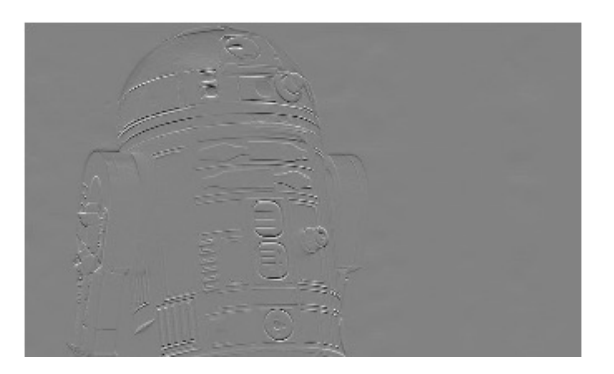

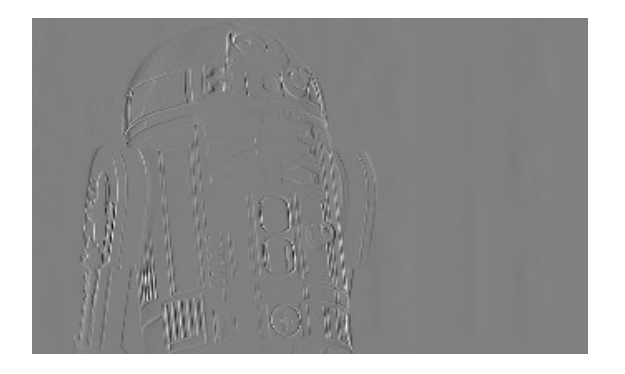

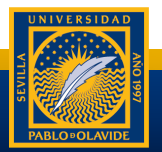

#### Convolución

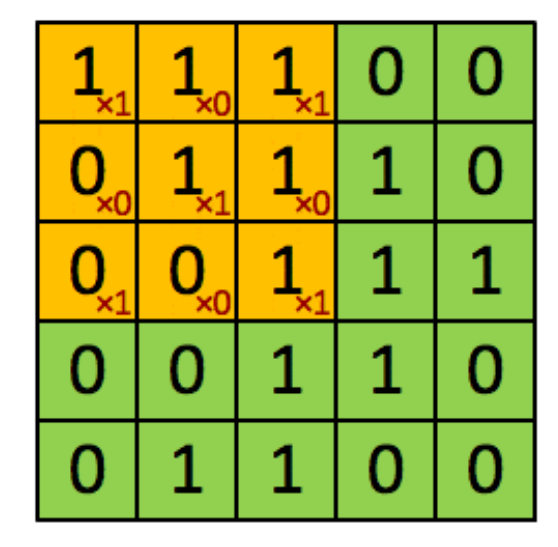

Image

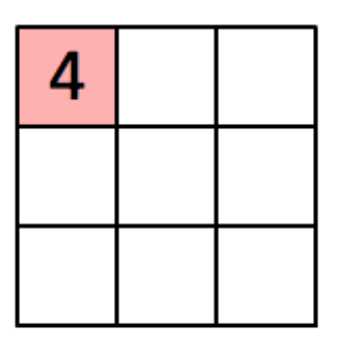

Convolved Feature

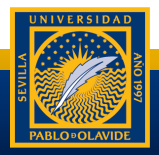

#### Convolución

#### Capa de partida

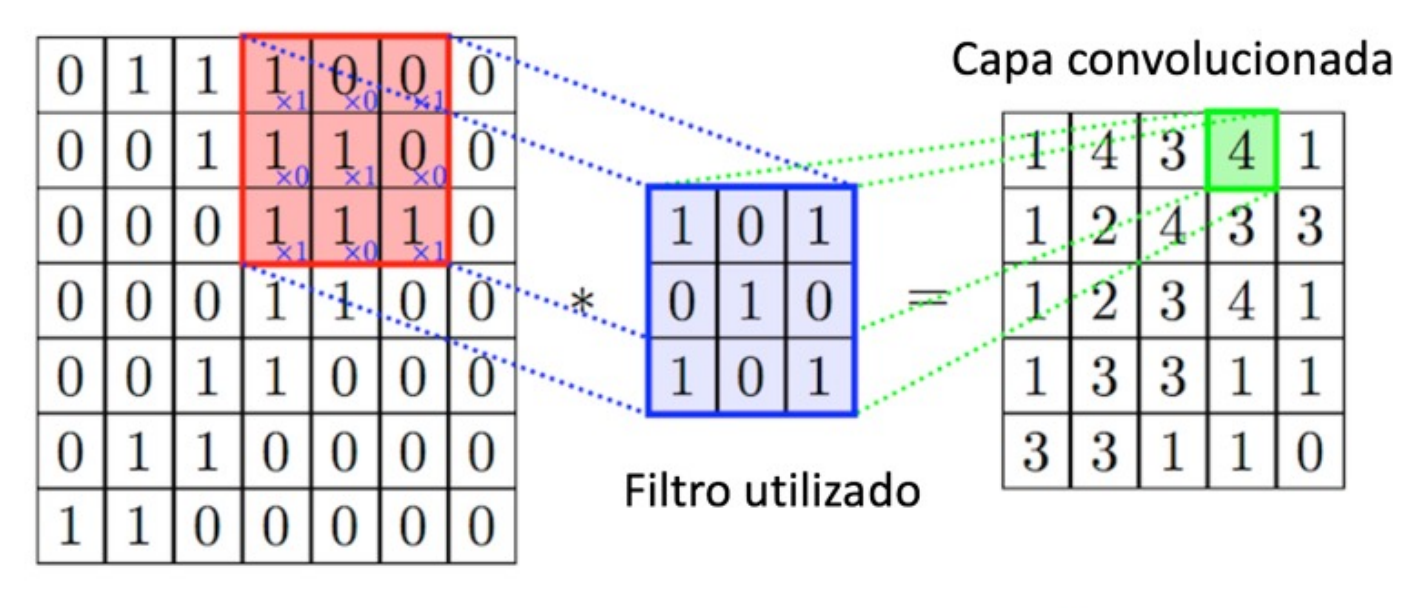

#### **CONVOLUCIÓN**

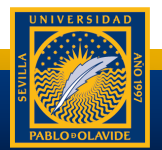

#### Max-Pooling

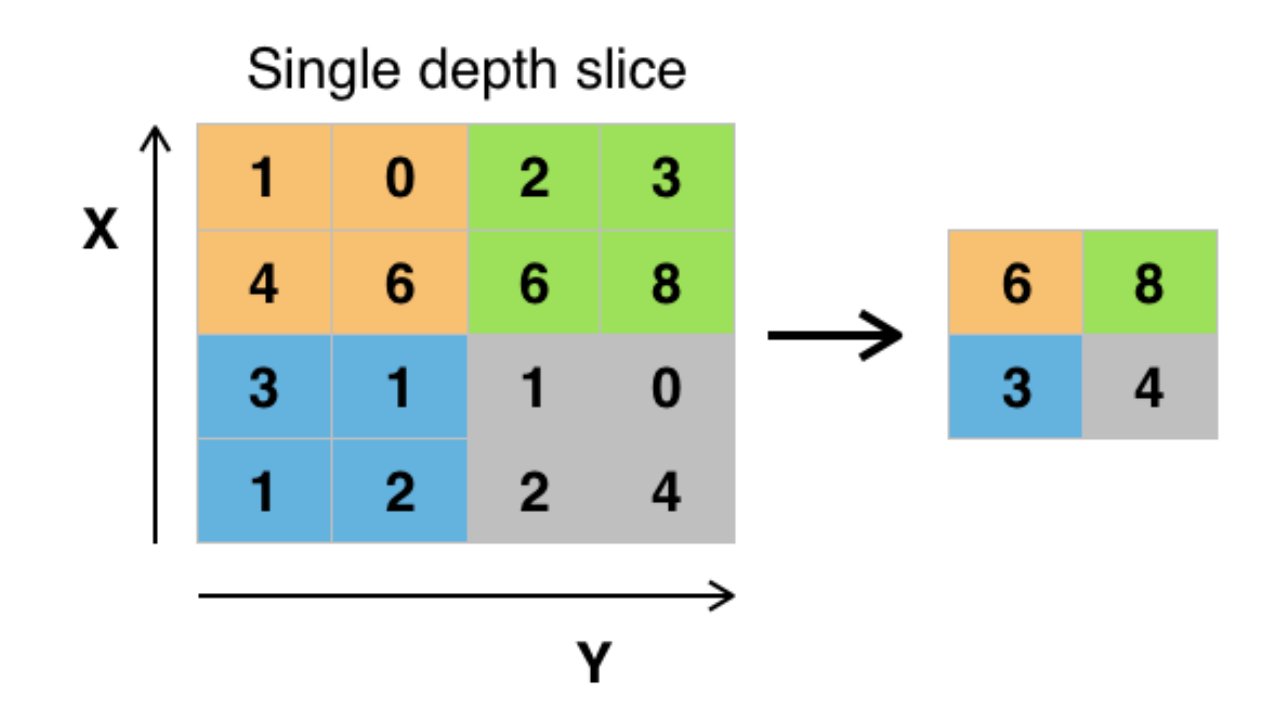

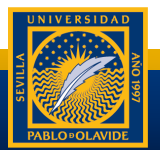

#### Average-pooling

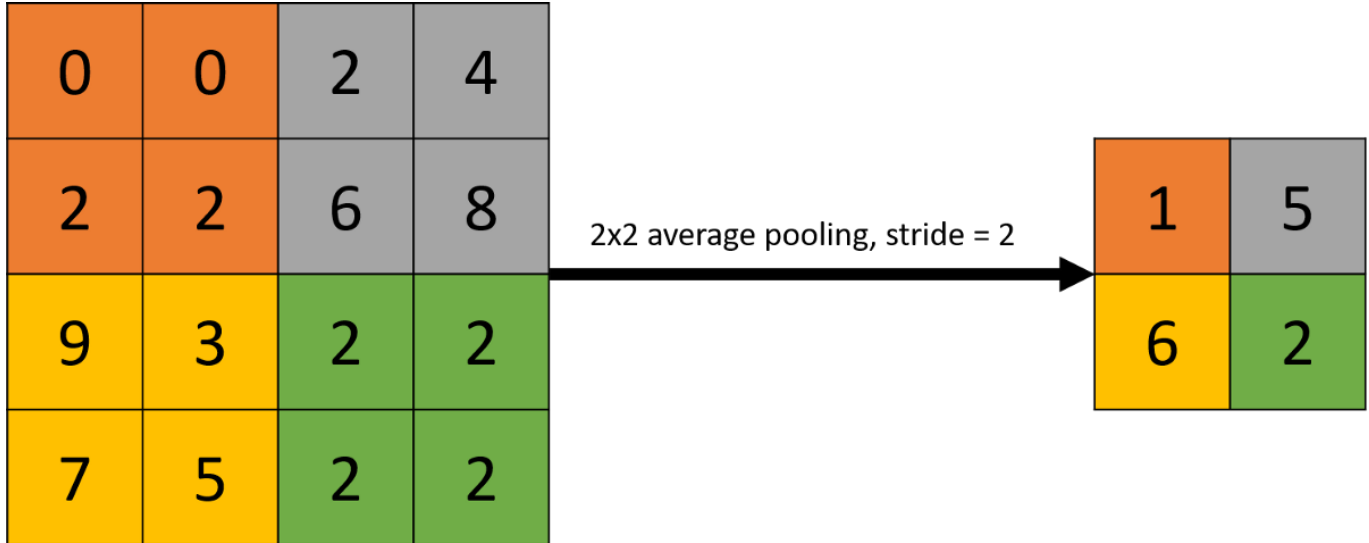

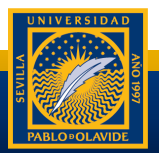

#### Ejemplo básico

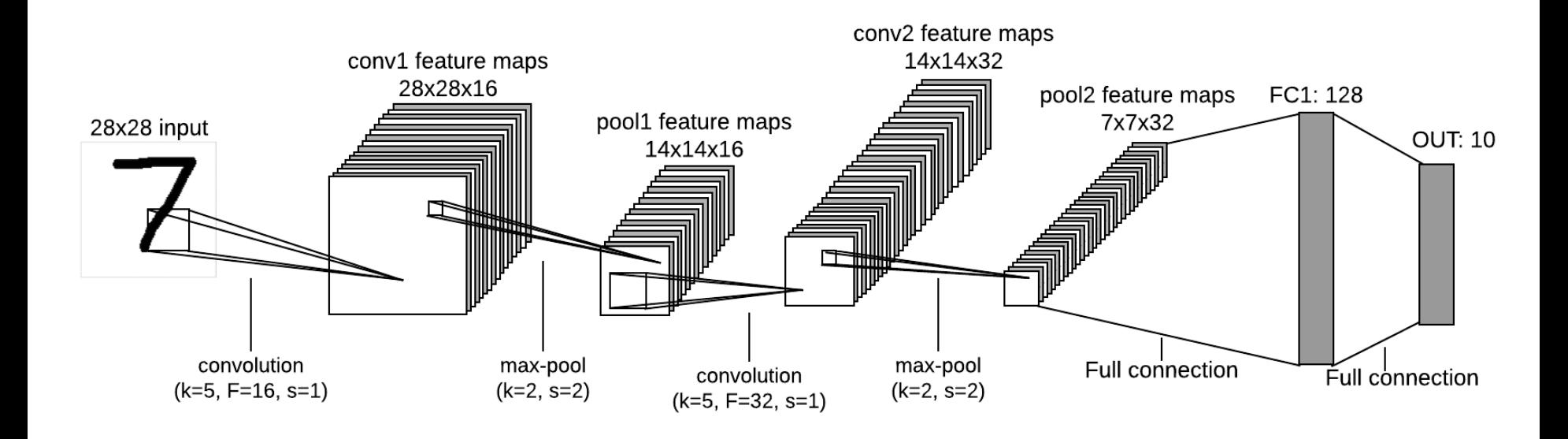

El "hola mundo" de las convolucionales: **MNIST**

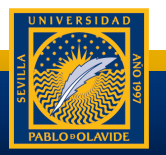

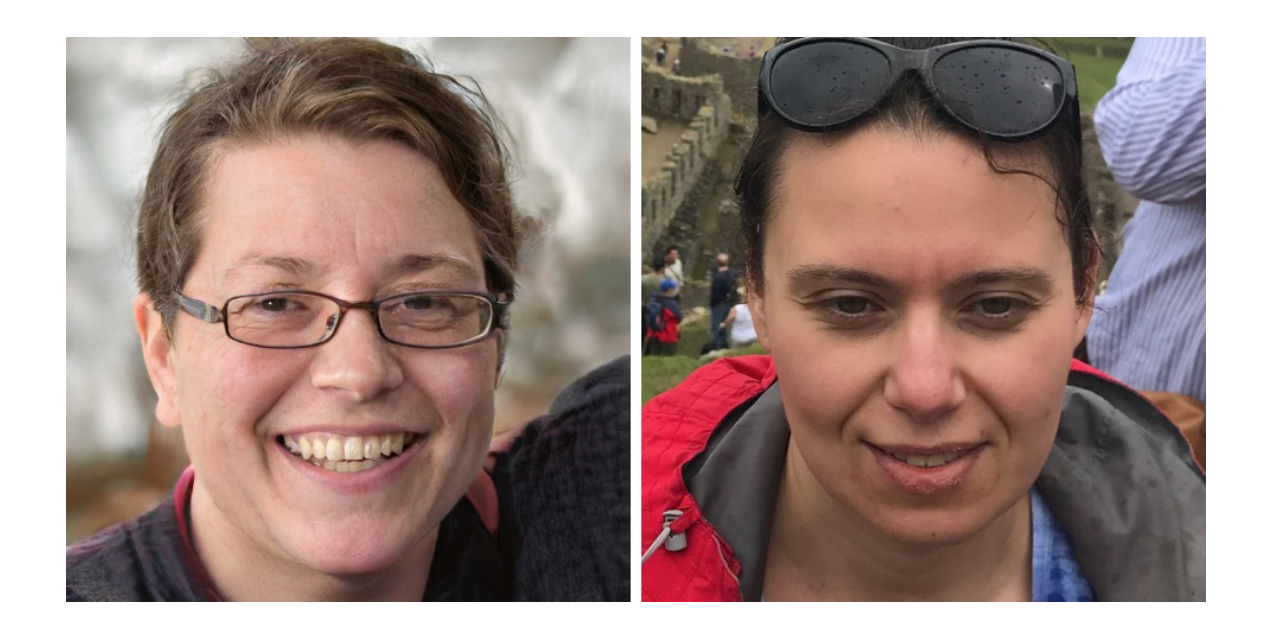

http://whichfaceisreal.com https://github.com/NVlabs/stylegan https://www.thispersondoesnotexist.com https://arxiv.org/pdf/1412.6572.pdf

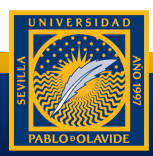

#### Implementación de modelos

# Google<br>COOOO

https://github.com/josftm/EVIA2023

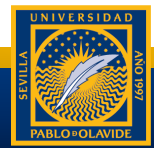

#### Mientras que se entrena la CNN…

https://poloclub.github.io/cnn-explainer/ https://www.tensorflow.org/js?hl=es-419

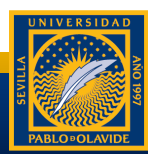

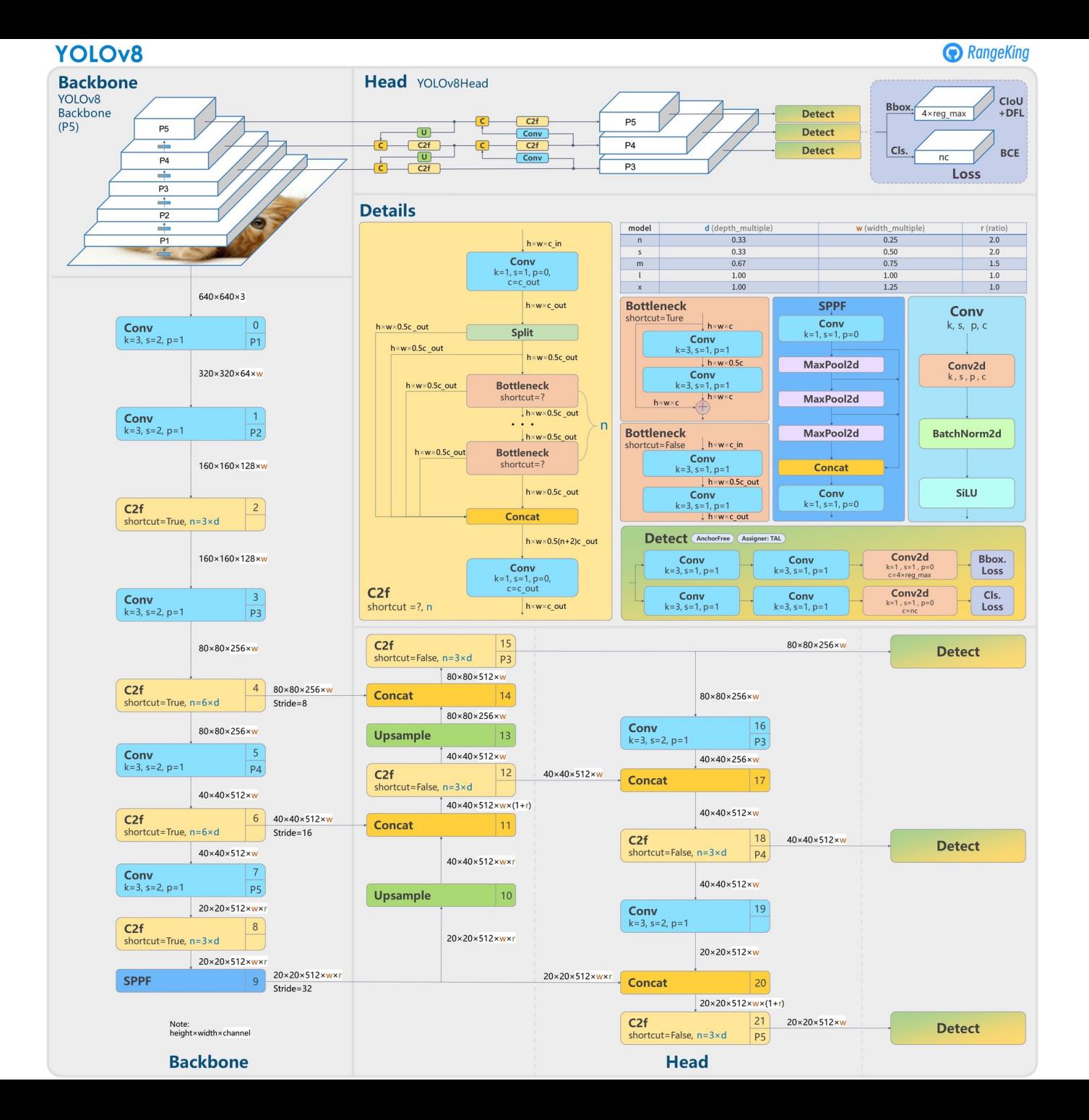

#### YOLO8

git clone https://github.com/ultralytics/ultralytics

cd ultralytics

pip install -r requirements.txt

pip install ultralytics

yolo task=detect mode=predict model=yolov8n.pt source='path\_to\_your\_video' show=True

yolov8n.pt  $\rightarrow$  nano model yolov8x.pt  $\rightarrow$  extra large model

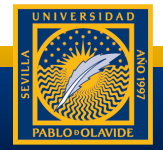

#### YOLO8

yolo task=segment mode=predict model=yolov8x-seg.pt source= path\_to\_your\_video' show=True

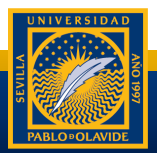